# **8 класс Информатика Модуль 2**

## **Понимать особенности растрового и векторного изображения**

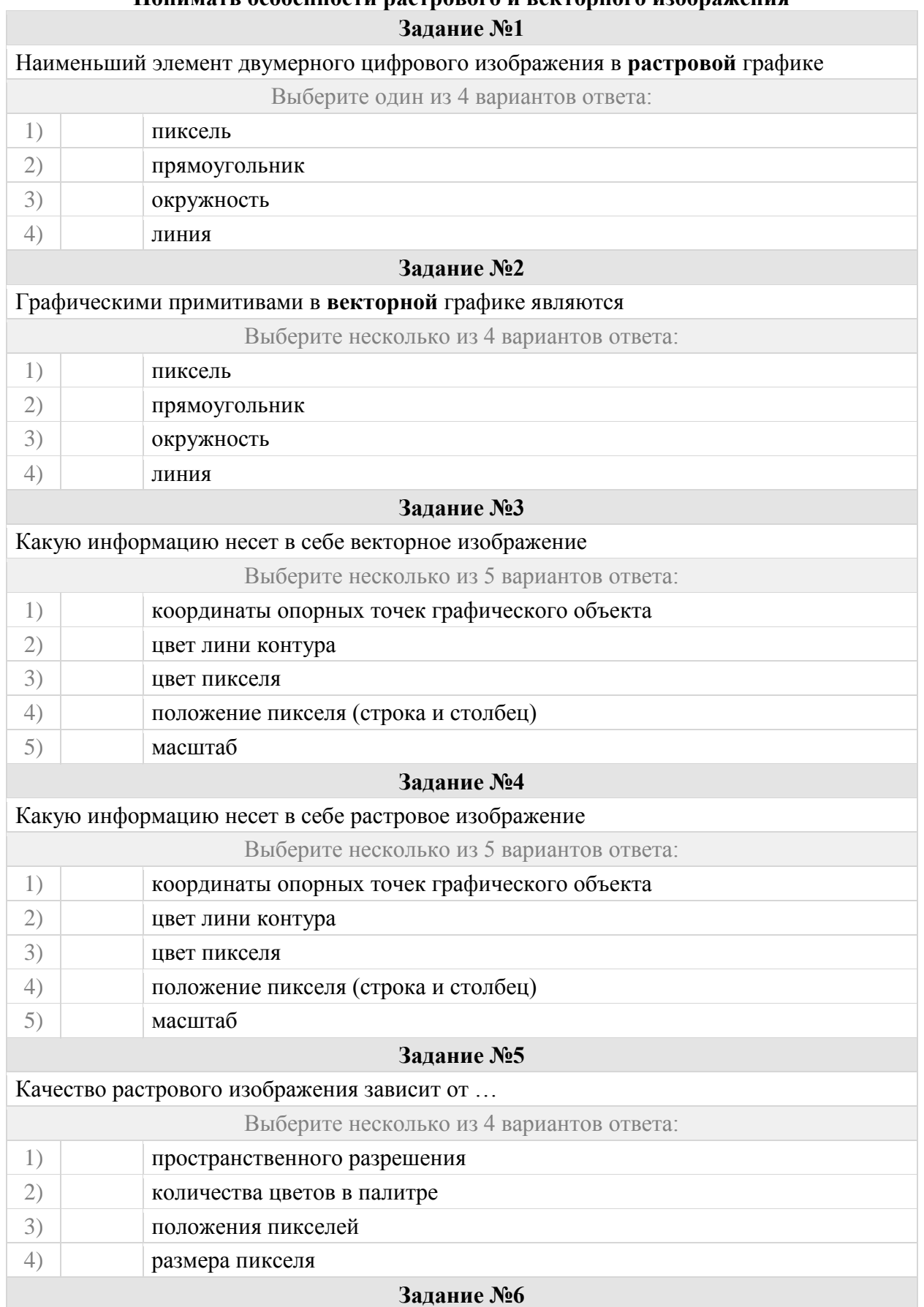

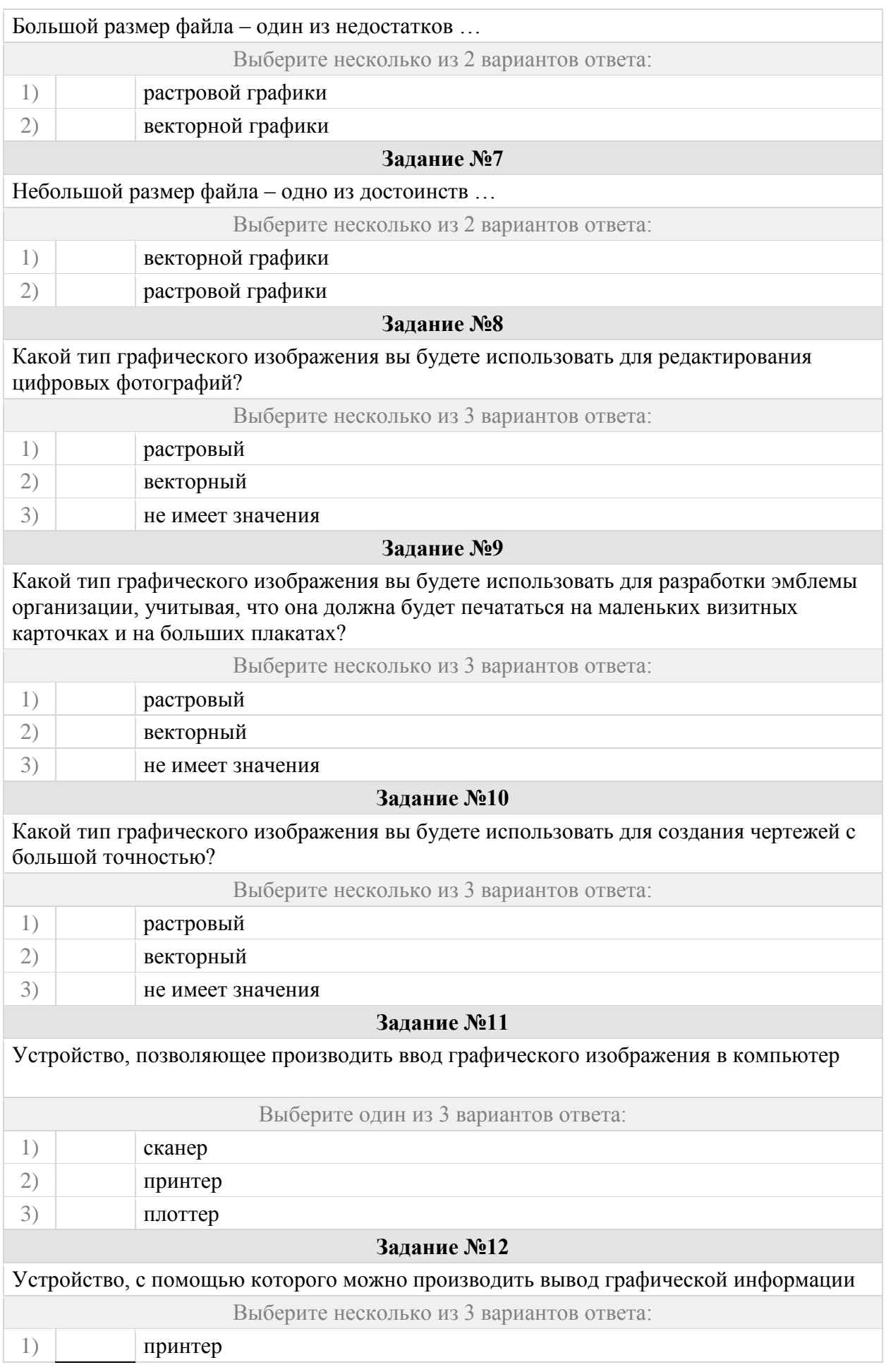

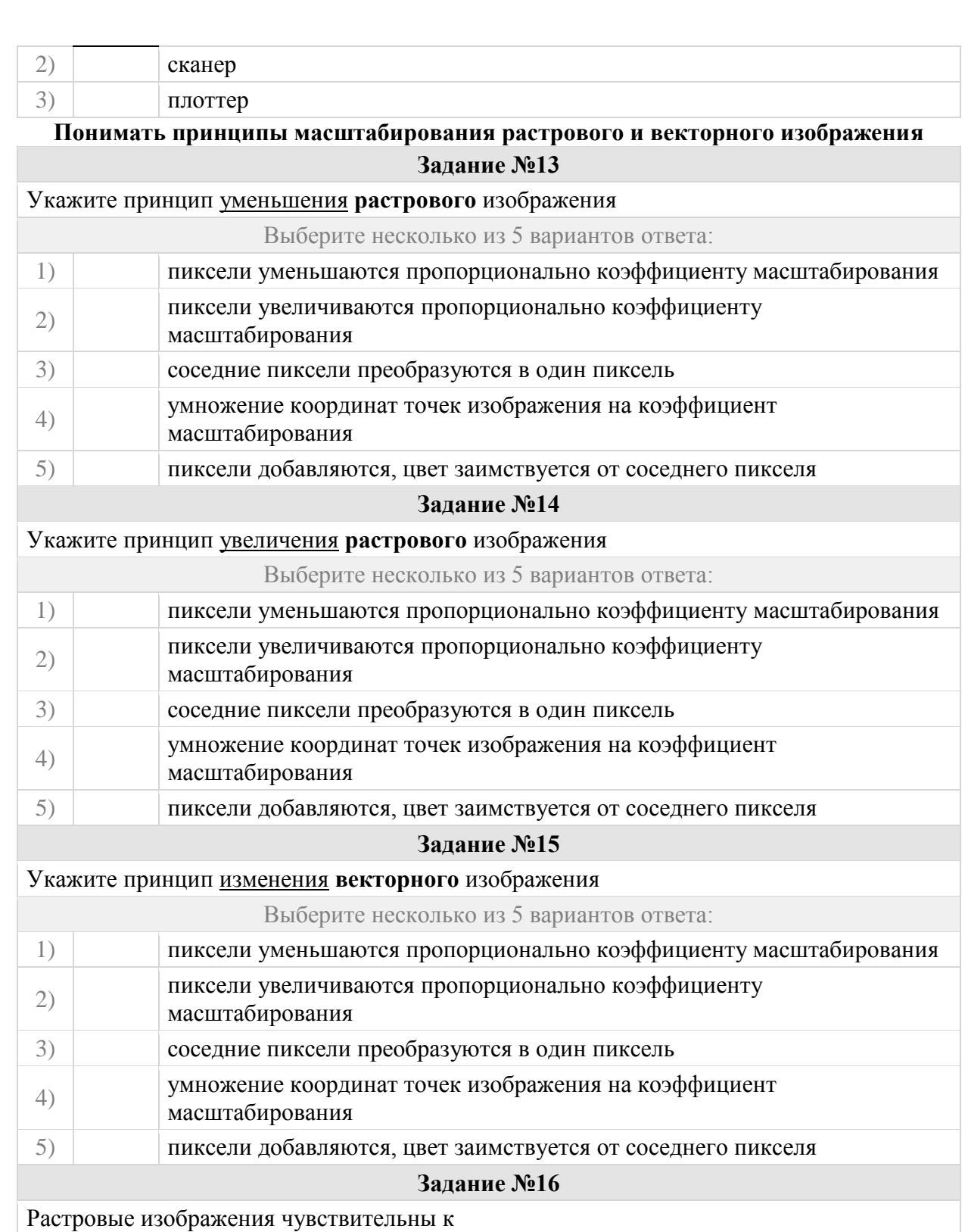

Выберите один из 3 вариантов ответа:

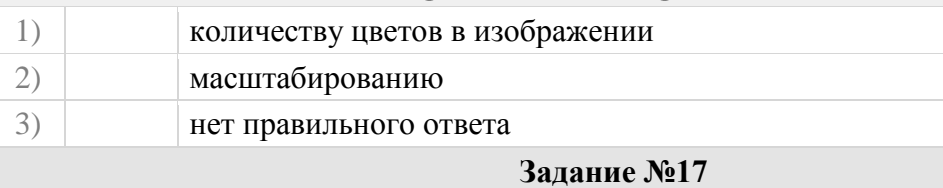

В растровом изображении появляется ступенчатый эффект при

Выберите один из 3 вариантов ответа:

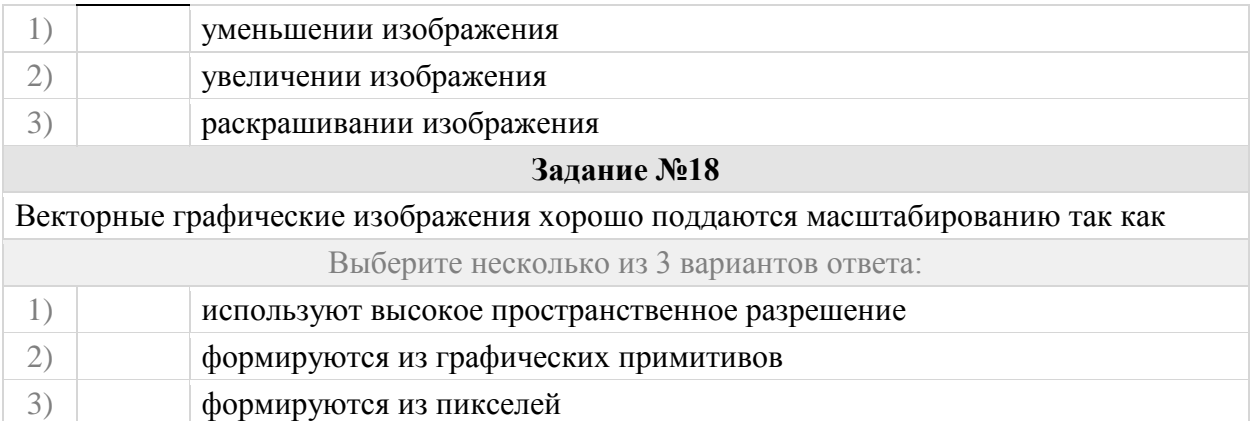

### **Оперировать понятиями: расширение файлов, программы обработки графических изображений**

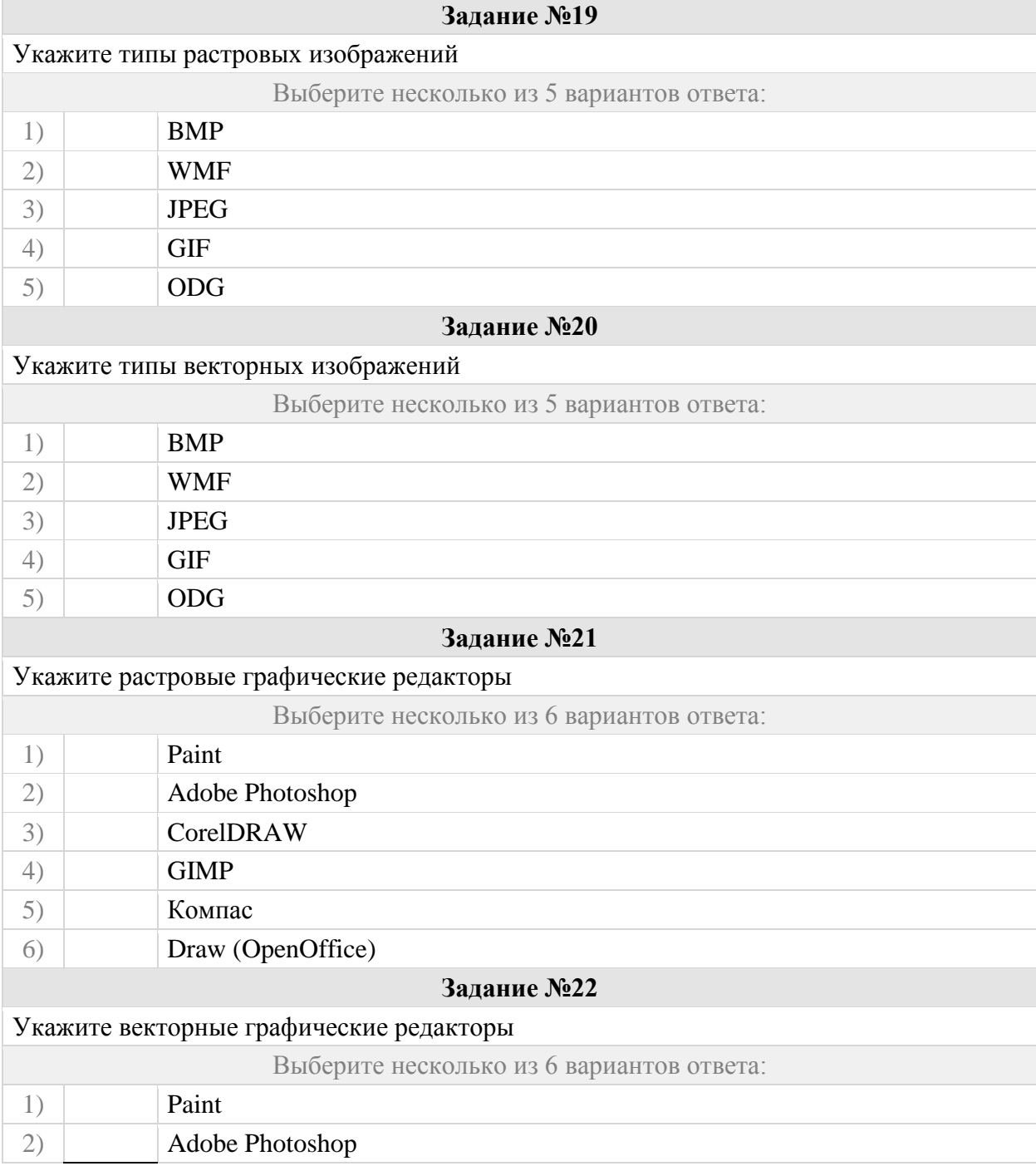

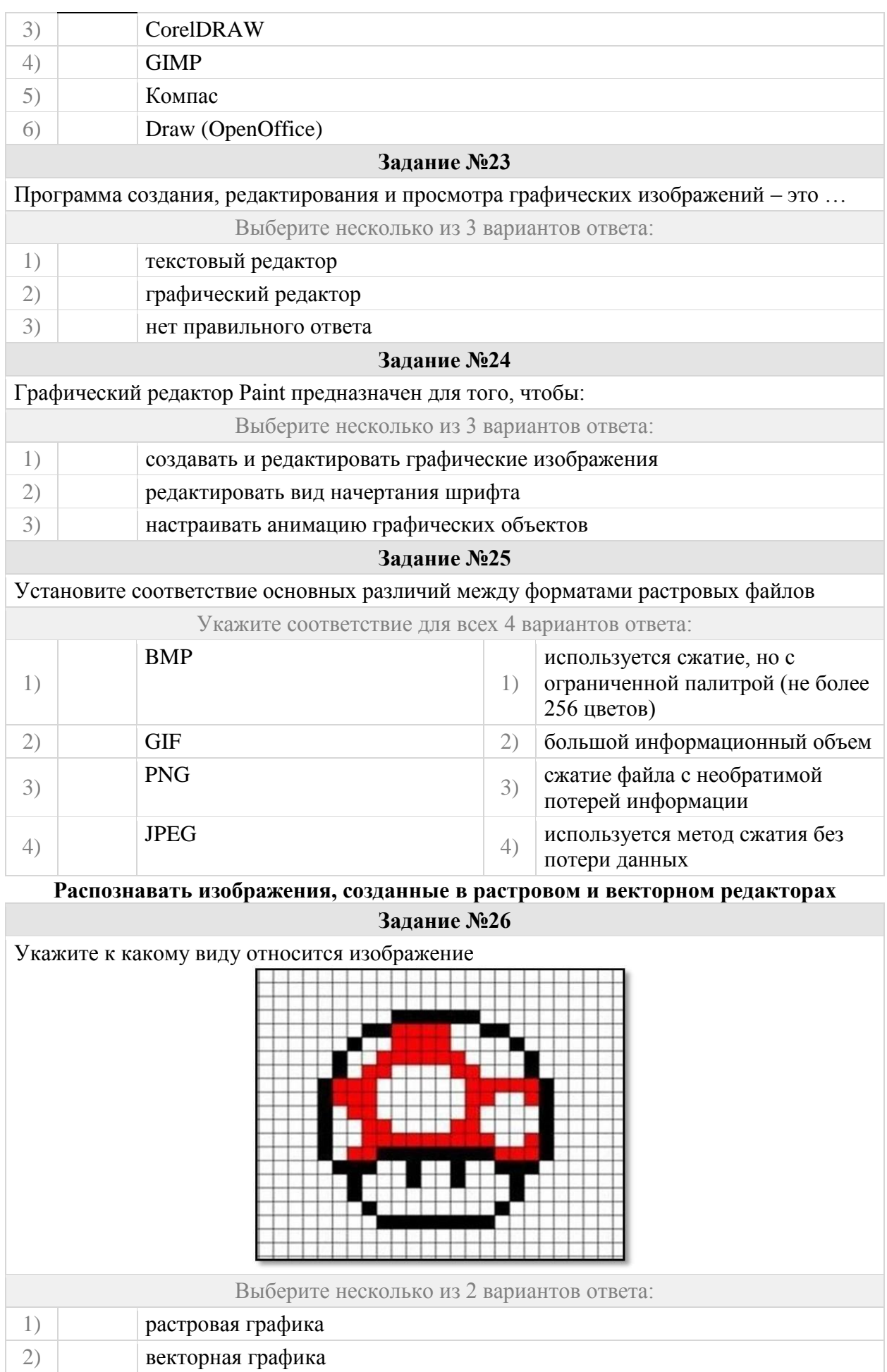

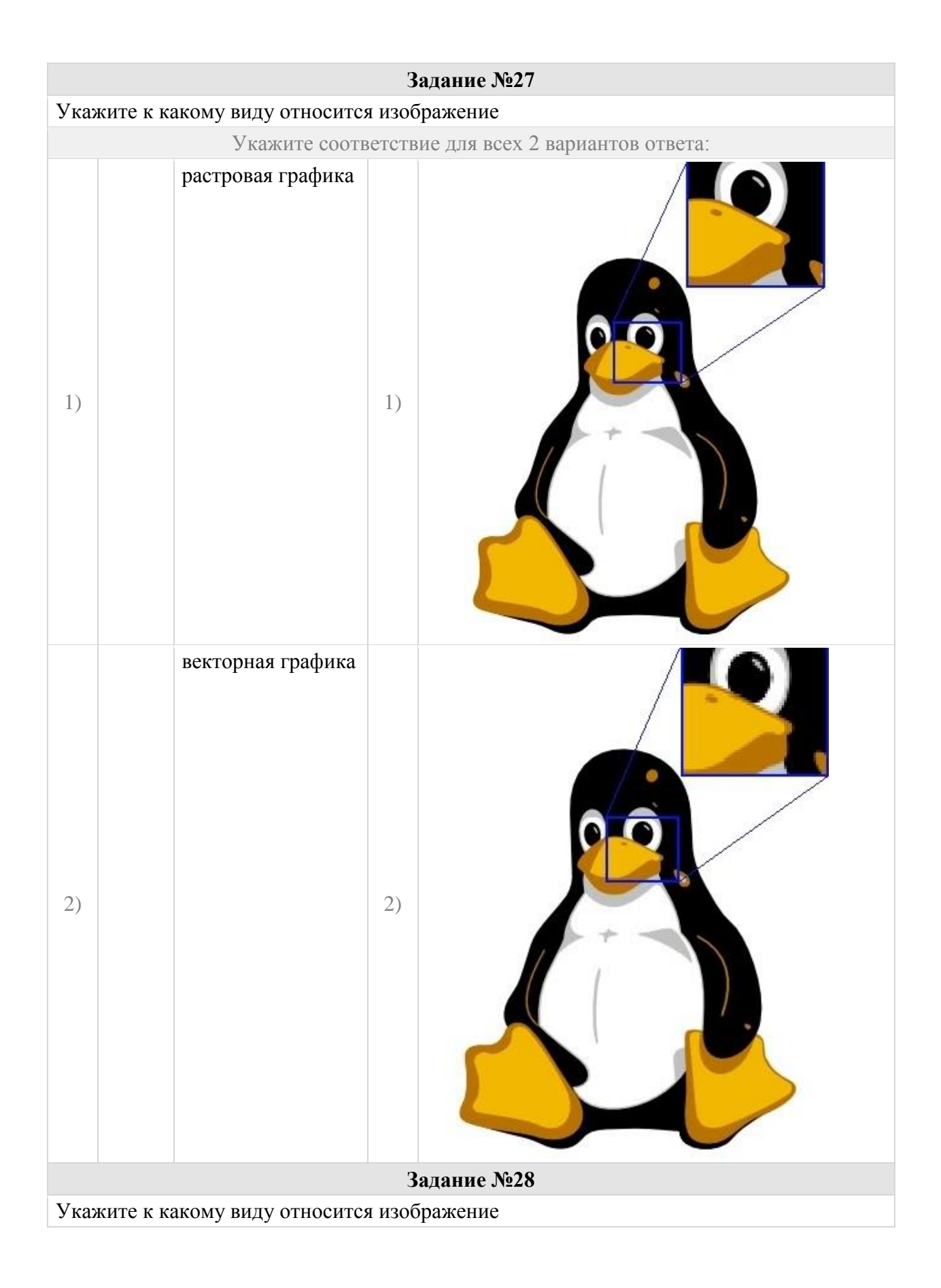

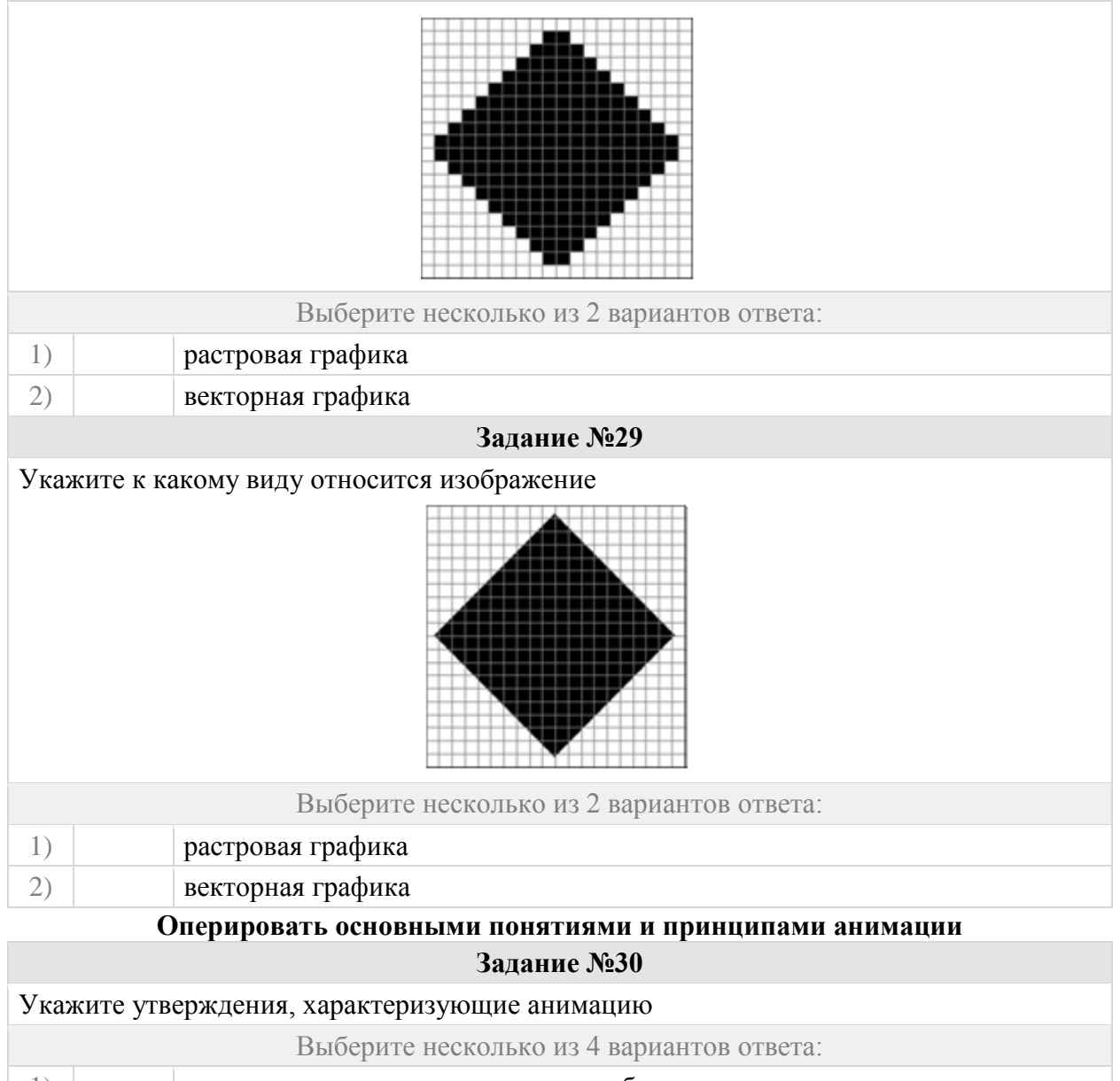

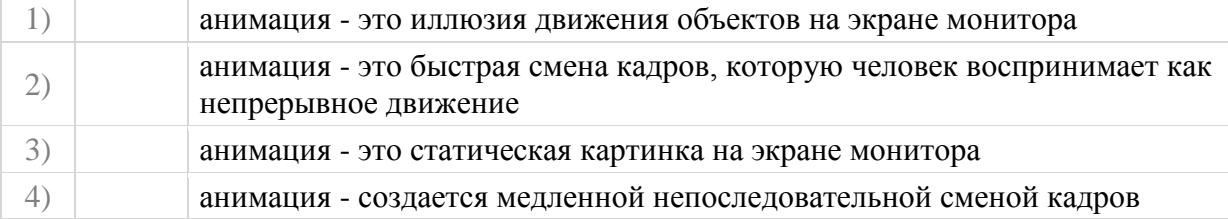

Соотнесите тип анимации и тип графических изображений, используемых для создания анимации

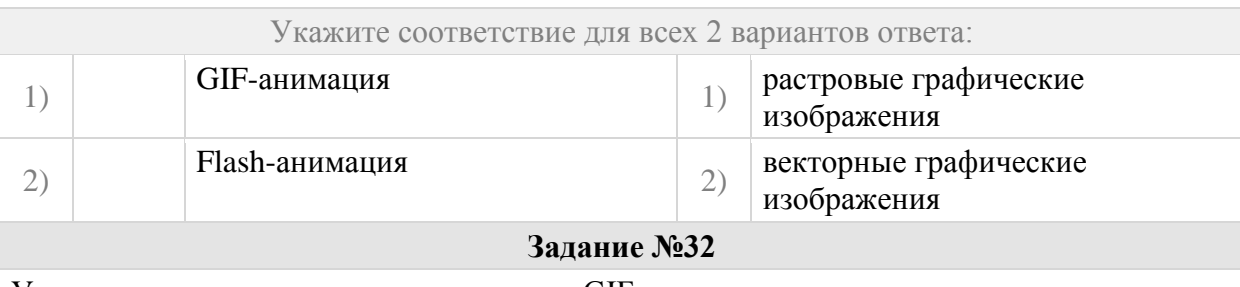

Укажите аспекты, влияющие на качество GIF-анимации Выберите несколько из 5 вариантов ответа:

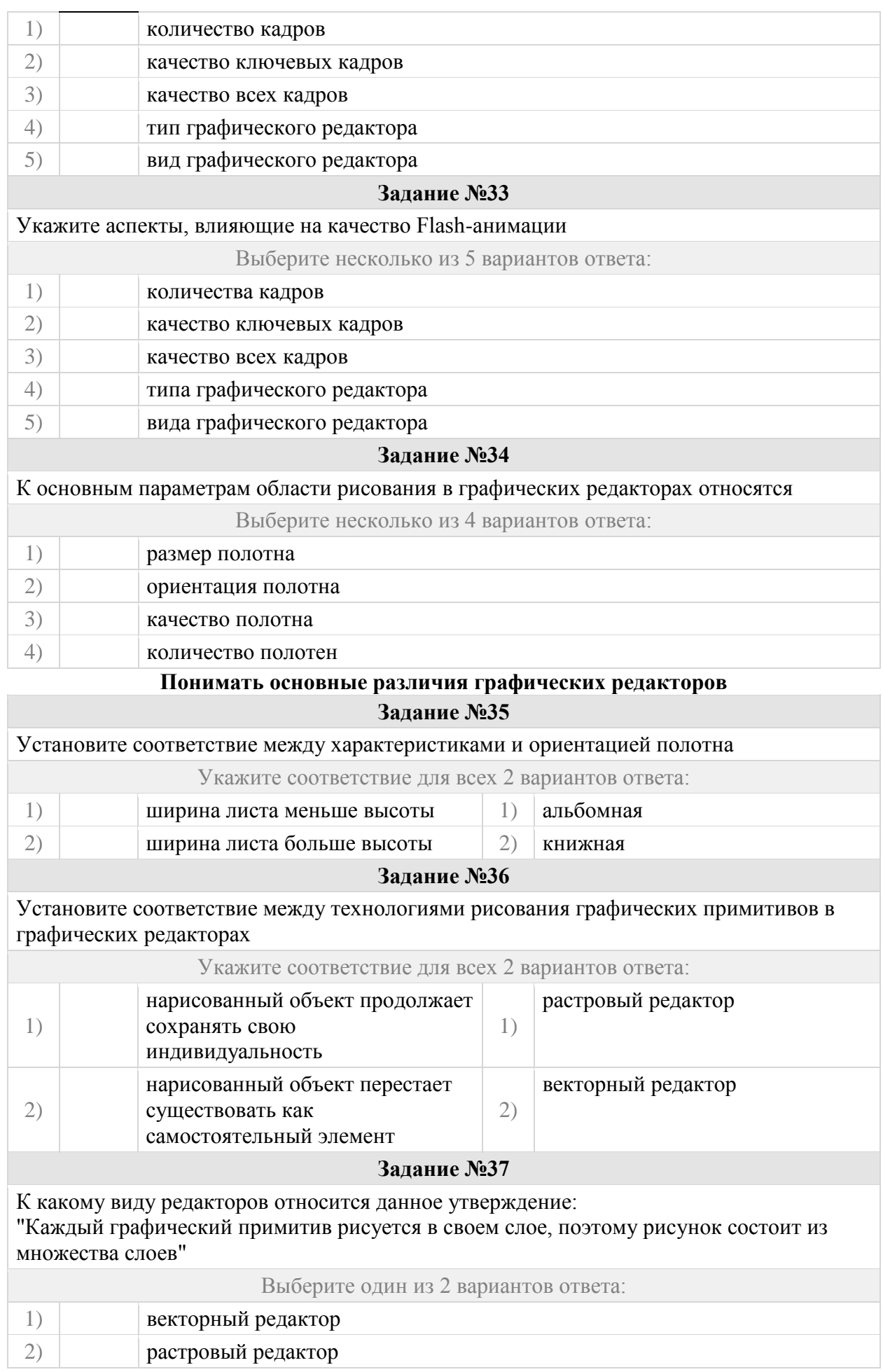

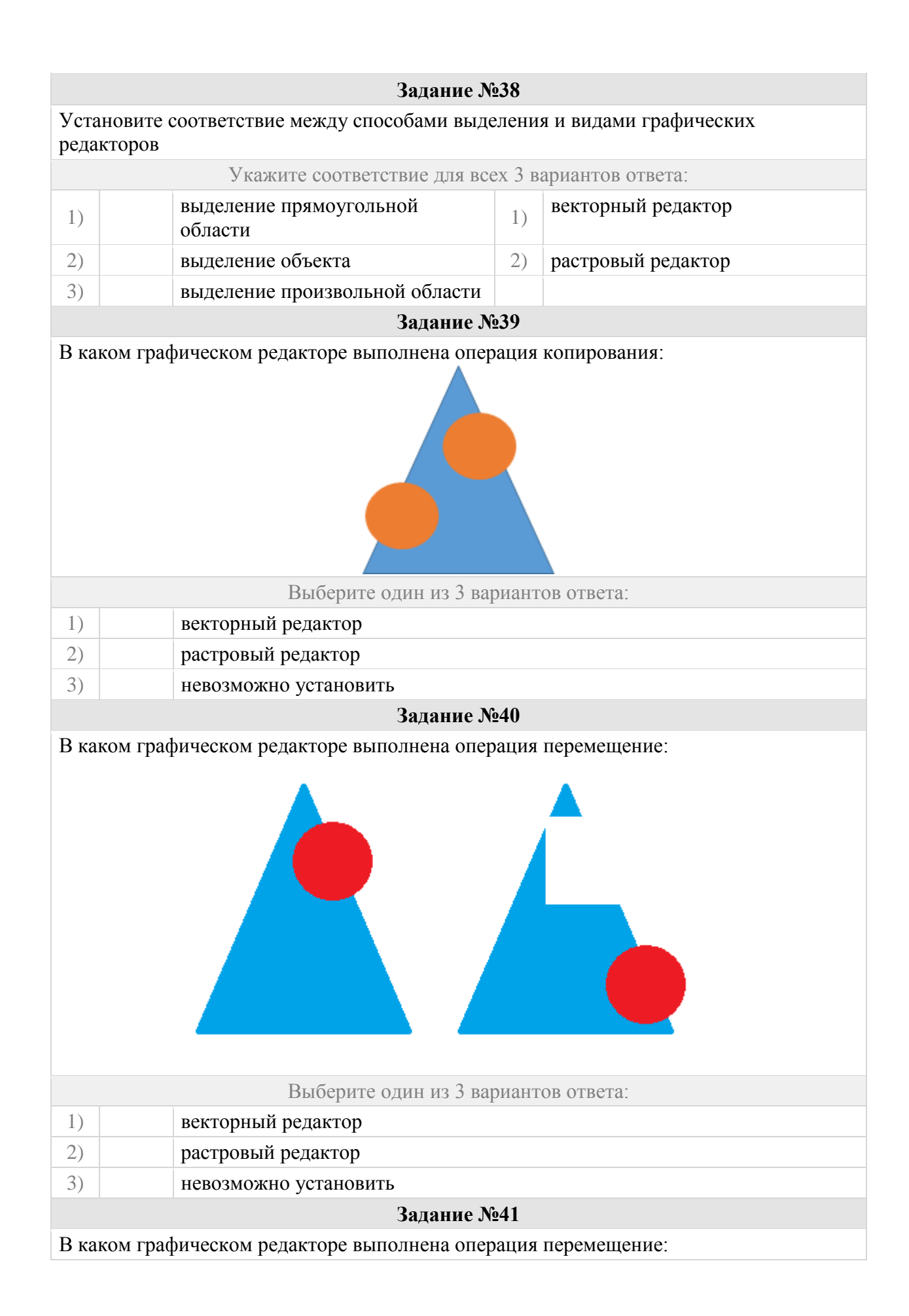

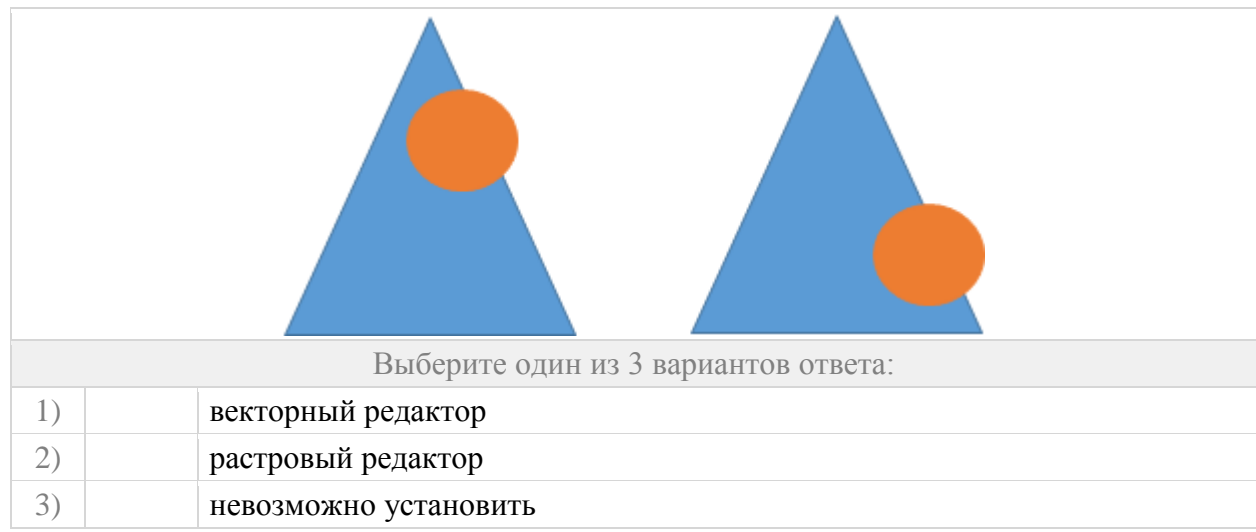

## **Понимать основы организации сети Интернет**

#### **Задание №42**

Укажите, как называется система, позволяющая получить доступ к связанным между собой документам, расположенным на различных компьютерах, подключённых к сети Интернет

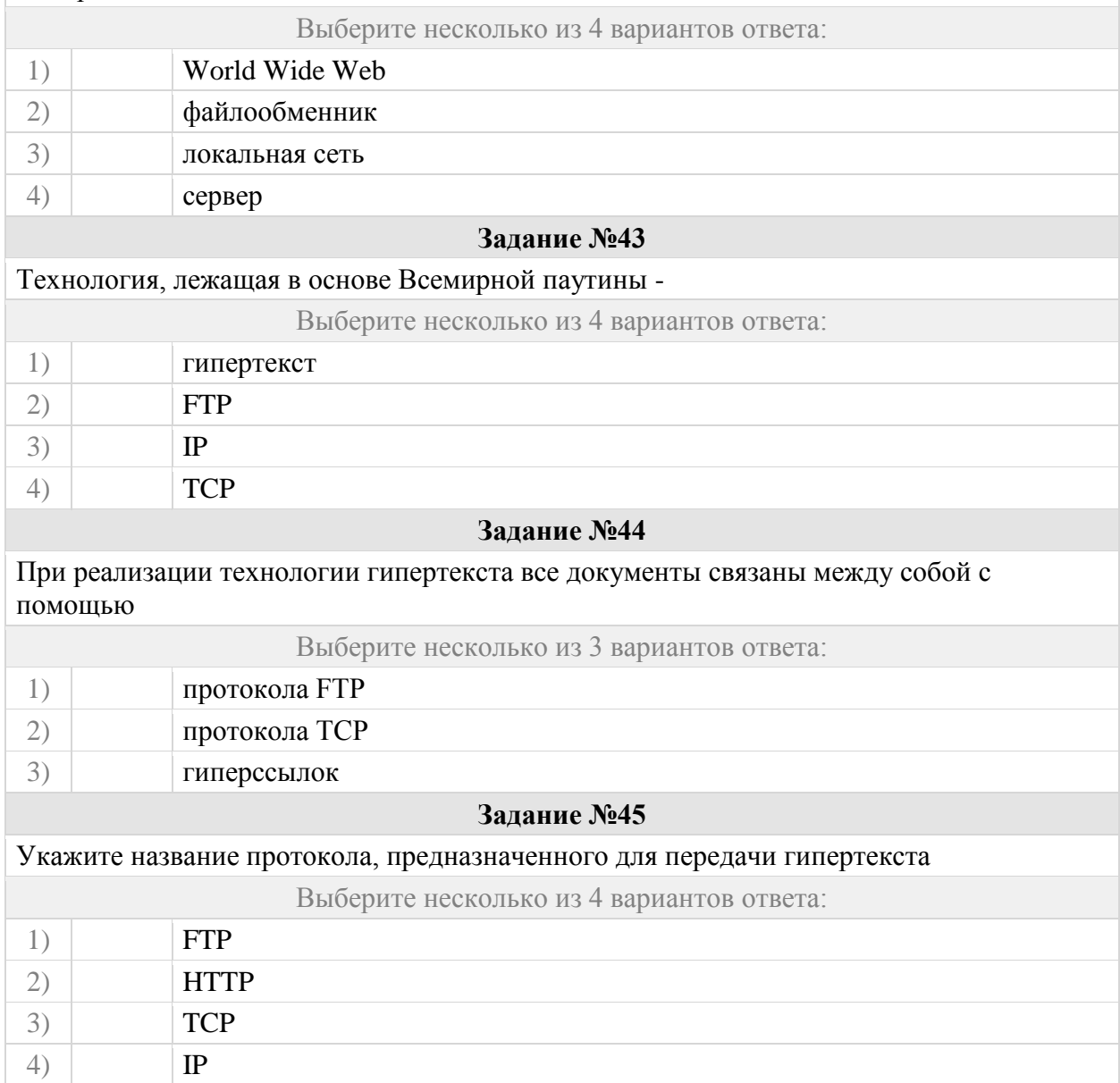

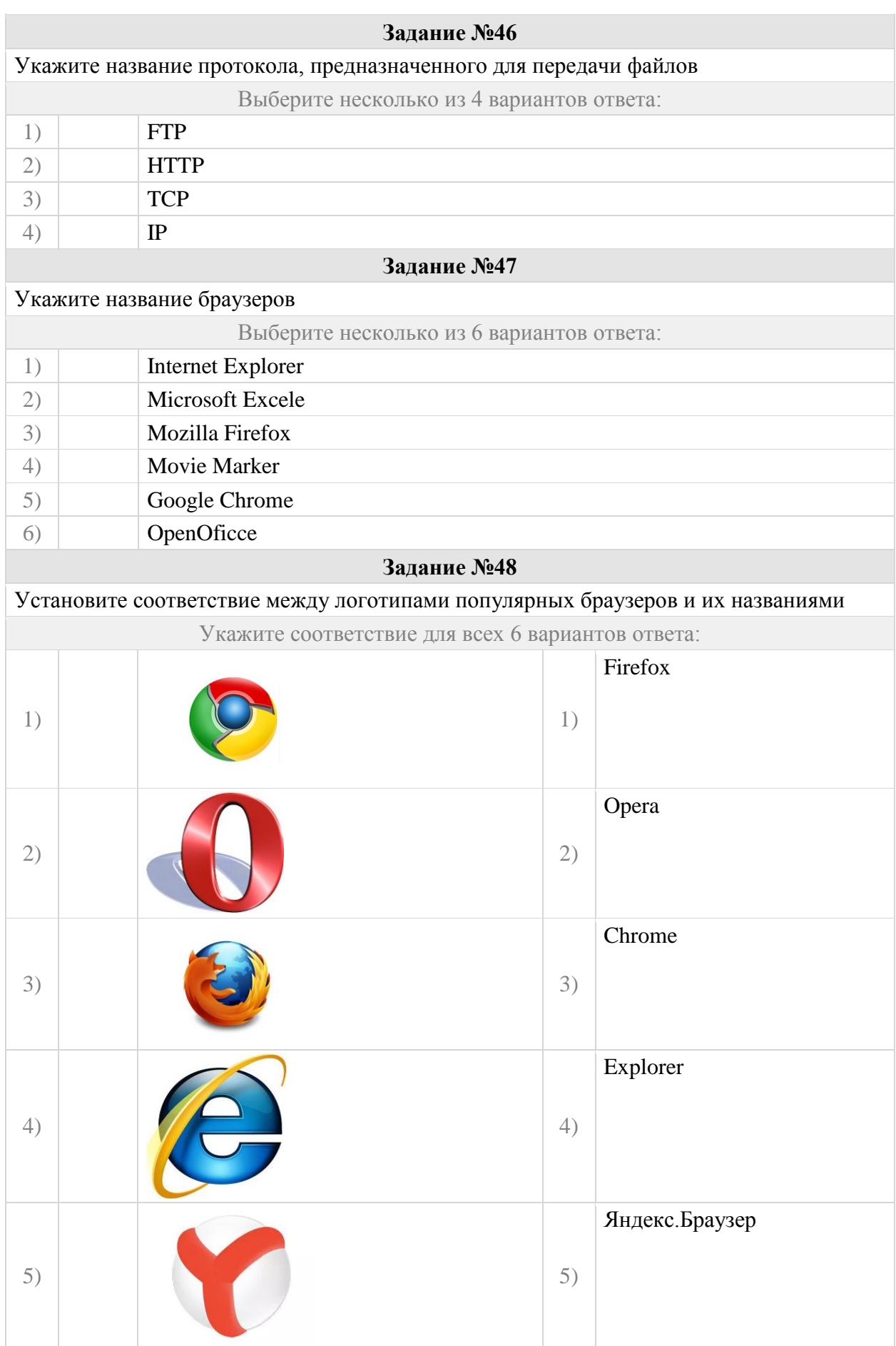

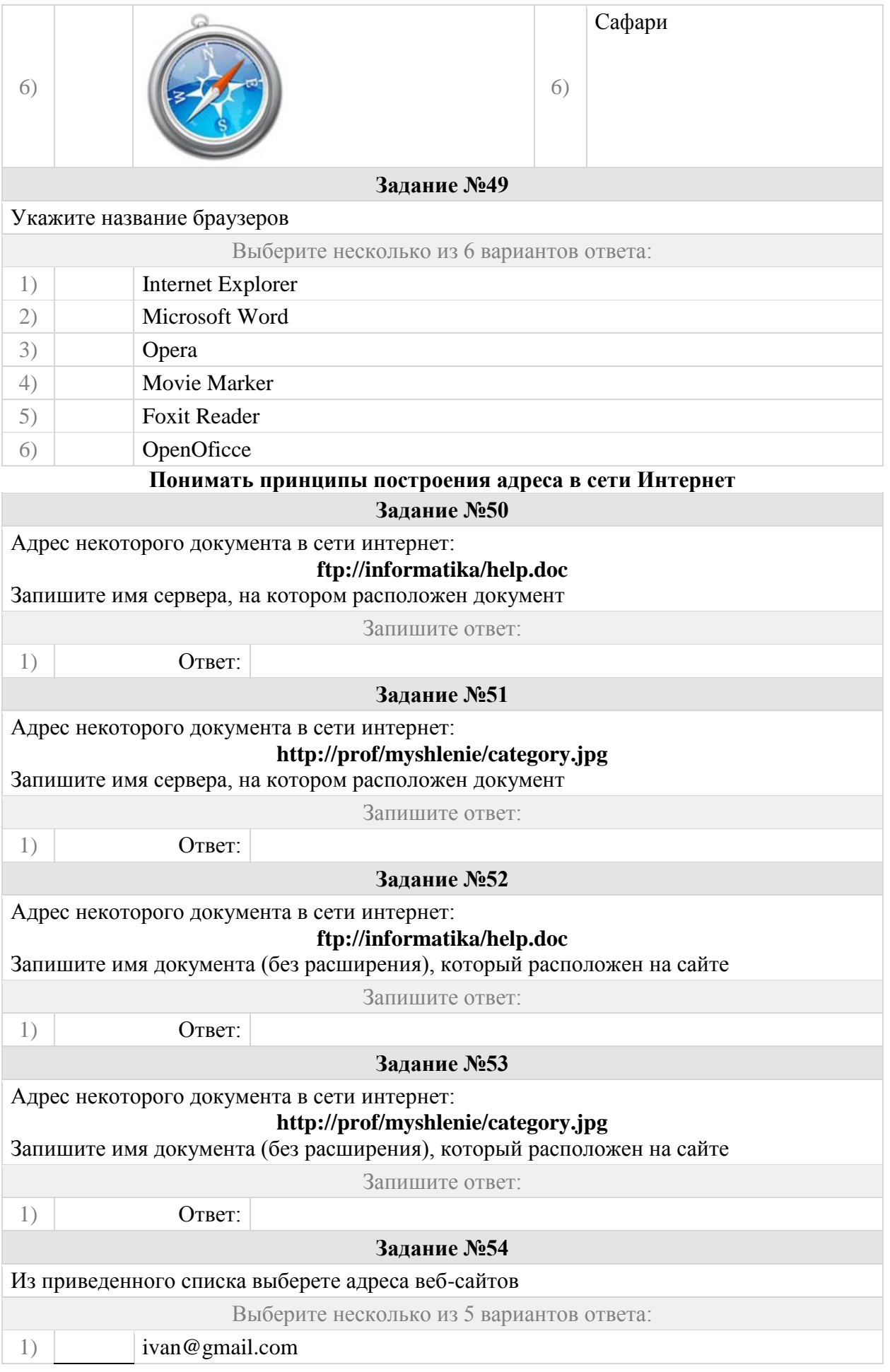

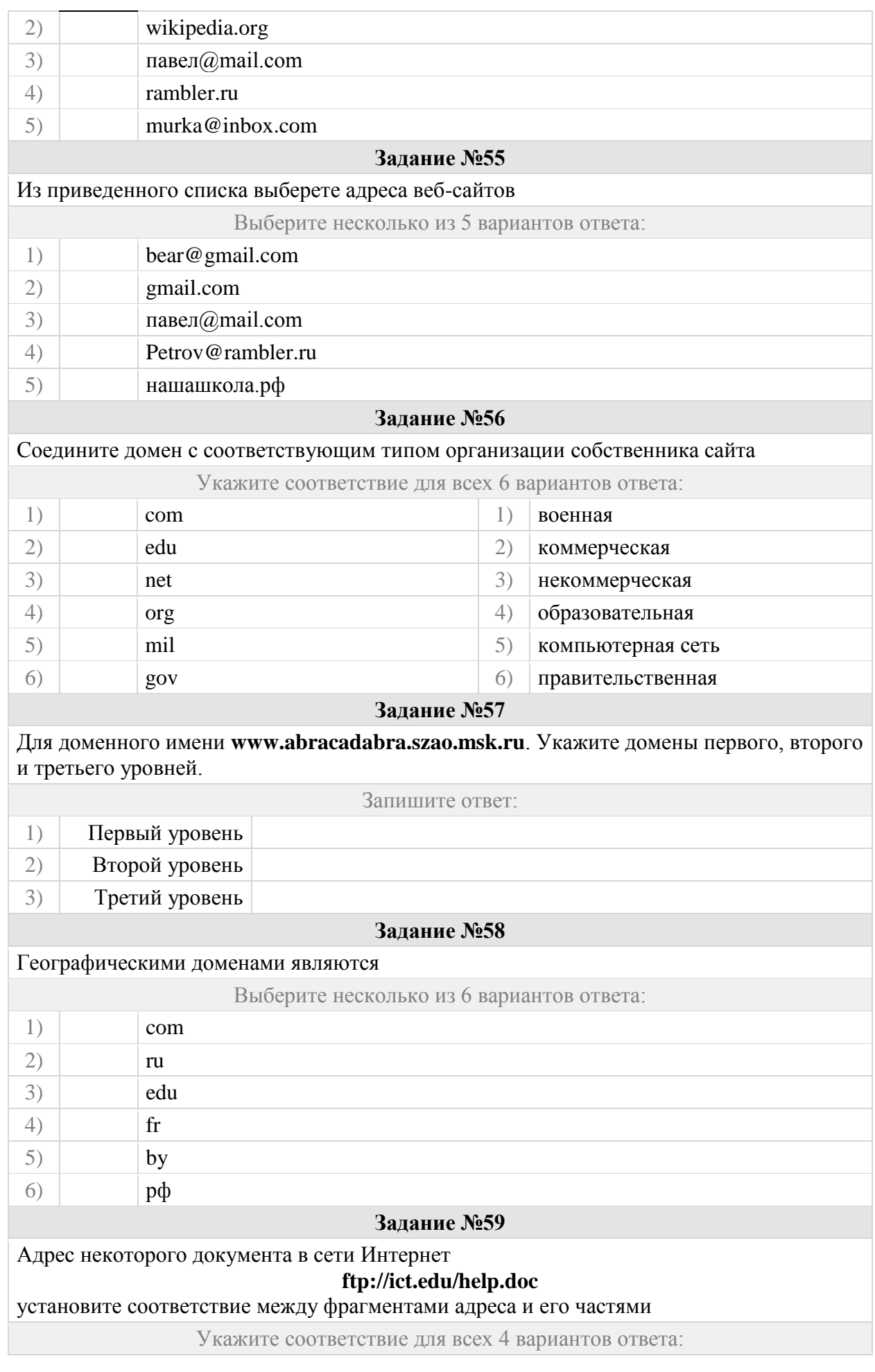

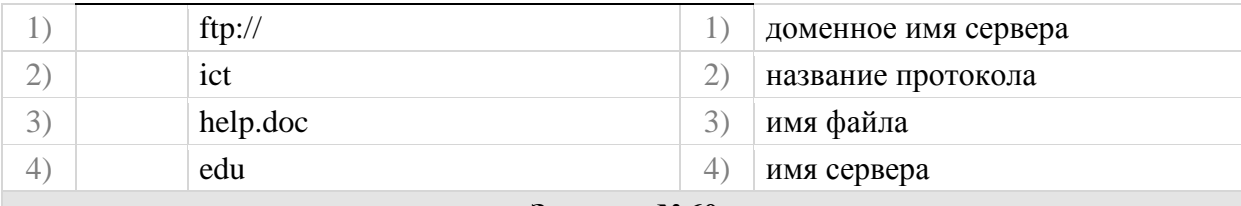

Адрес некоторого документа в сети Интернет имеет вид: **http://www.ftp.ru/doc.html**

Укажите часть адреса, указывающую на протокол, используемый для передачи этого документа

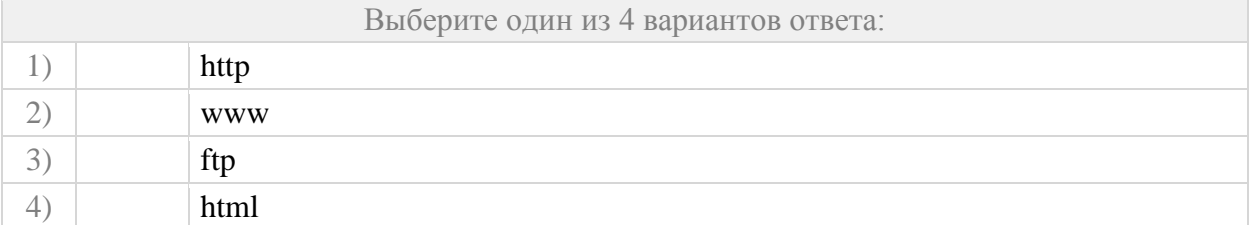

# **Кодировать адрес файла в сети**

**Задание №61** 

На сервере *нашашкола.рф* находится файл *27-октября.pdf*, доступ к которому осуществляется по протоколу HTTP.

Укажите порядок элементов для кодирования адреса указанного файла

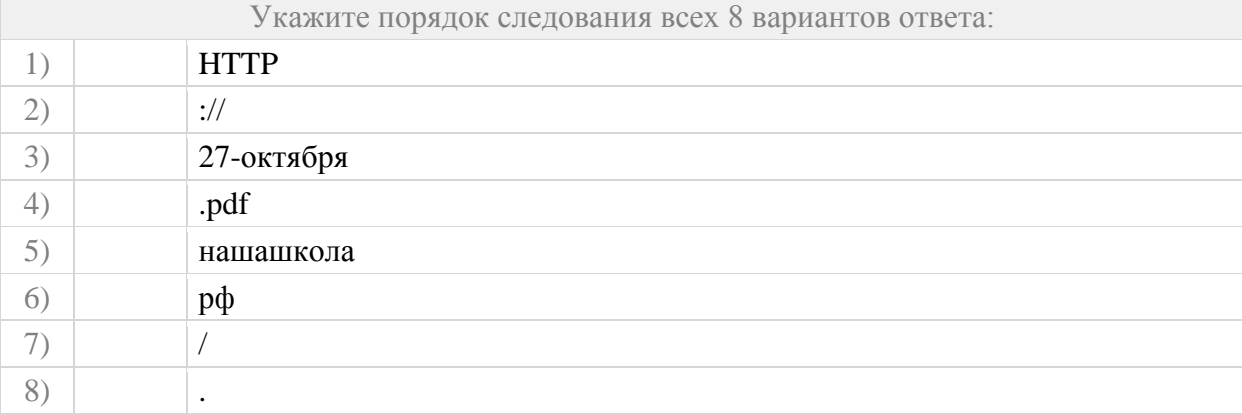

## **Задание №62**

На сервере *info.ru* находится файл *inf.rar*, доступ к которому осуществляется по протоколу HTTP.

Укажите порядок элементов для кодирования адреса указанного файла

Укажите порядок следования всех 7 вариантов ответа:

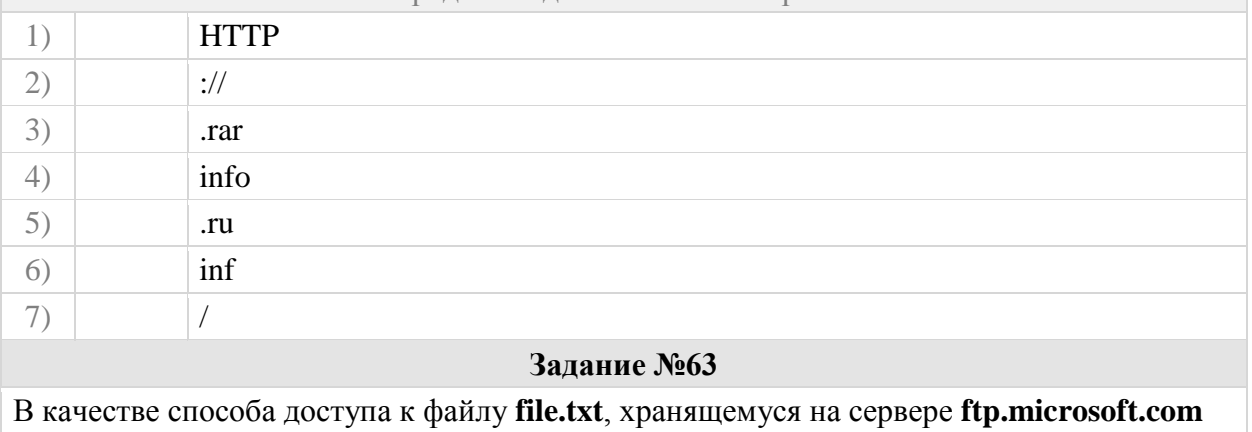

используется протокол передачи файлов FTP.

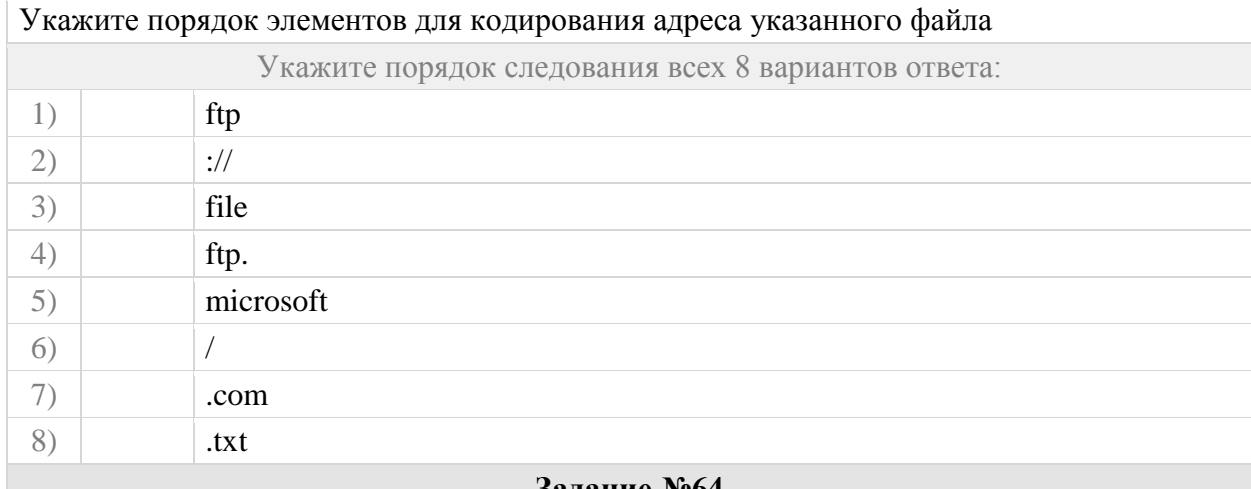

В качестве способа доступа к файлу **ftp.txt**, хранящемуся на сервере **mic.org** используется протокол передачи файлов FTP.

Укажите порядок элементов для кодирования адреса указанного файла

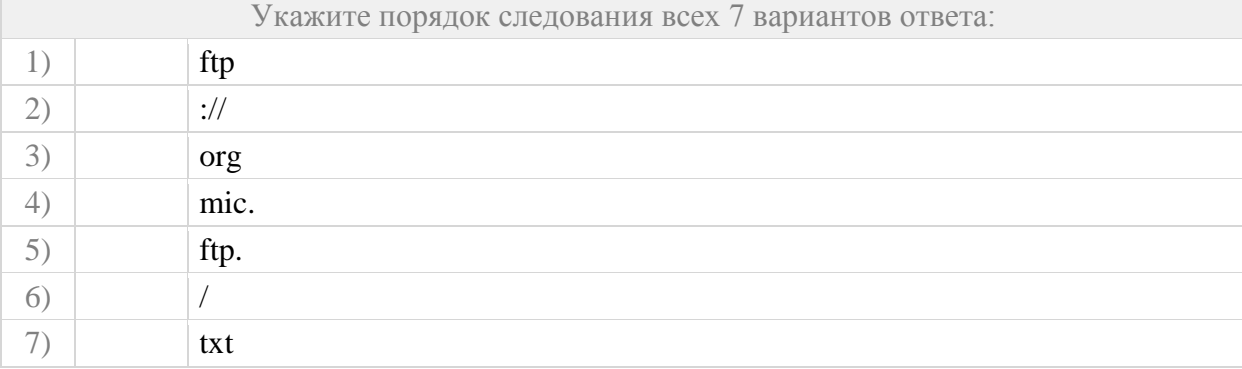

### **Понимать принципы построения электронного адреса Задание №65**

Адрес электронной почты имеет вид: Ivanov@yandex.ru

укажите имя сервера, на котором располагается почта

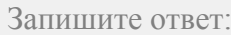

1) Ответ:

# **Задание №66**

Адрес электронной почты имеет вид: Pavel@mail.ru

укажите имя сервера, на котором располагается почта

Запишите ответ:

## 1) Ответ:

#### **Задание №67**

Почтовый ящик находится на сервере gmail.com. Укажите порядок элементов так, чтобы получился верный электронный адрес Укажите порядок следования всех 4 вариантов ответа:

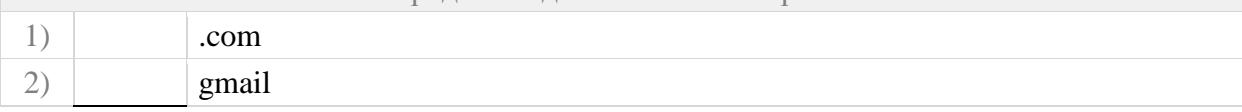

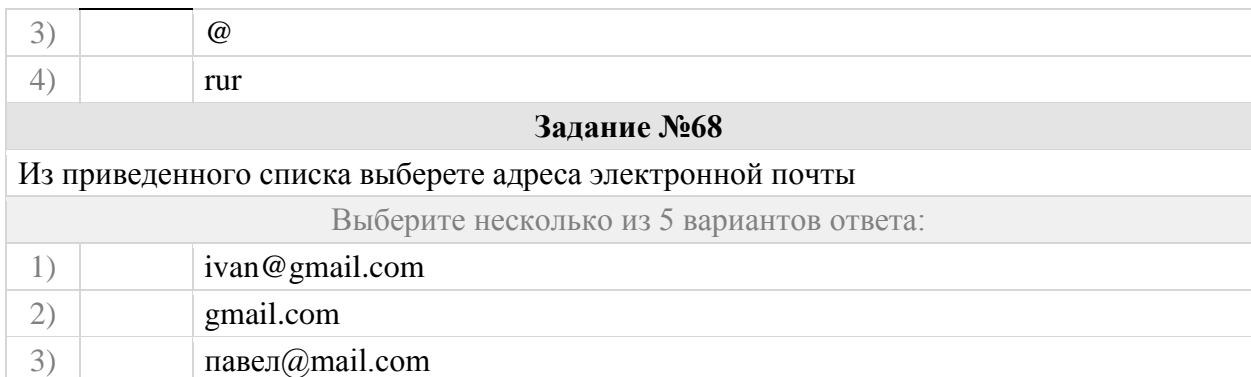

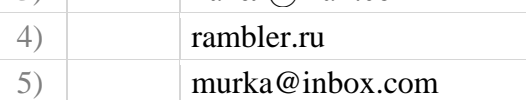

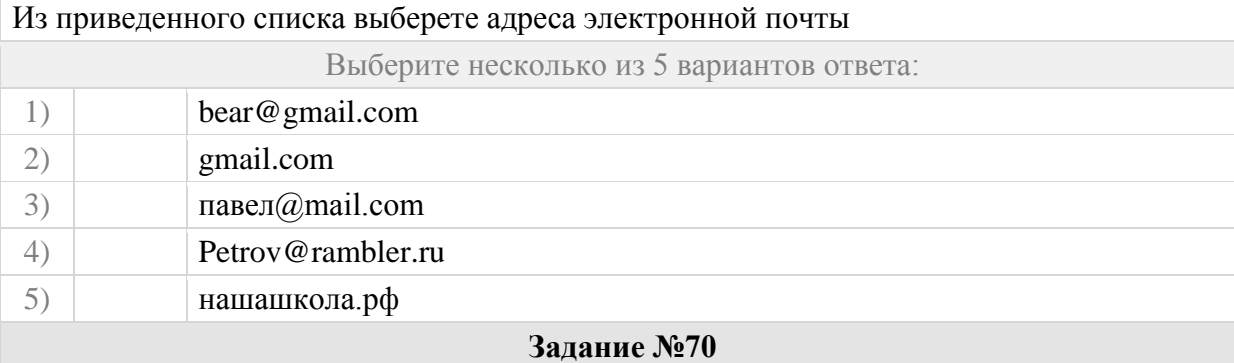

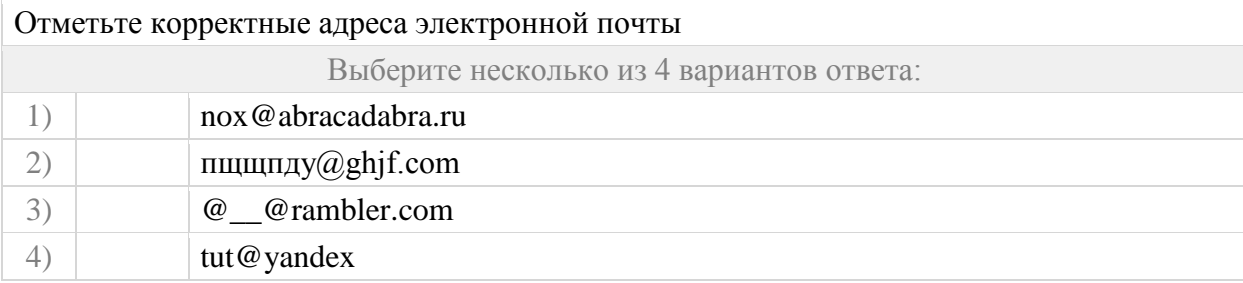

# **Записывать электронный адрес**

## **Задание №71**

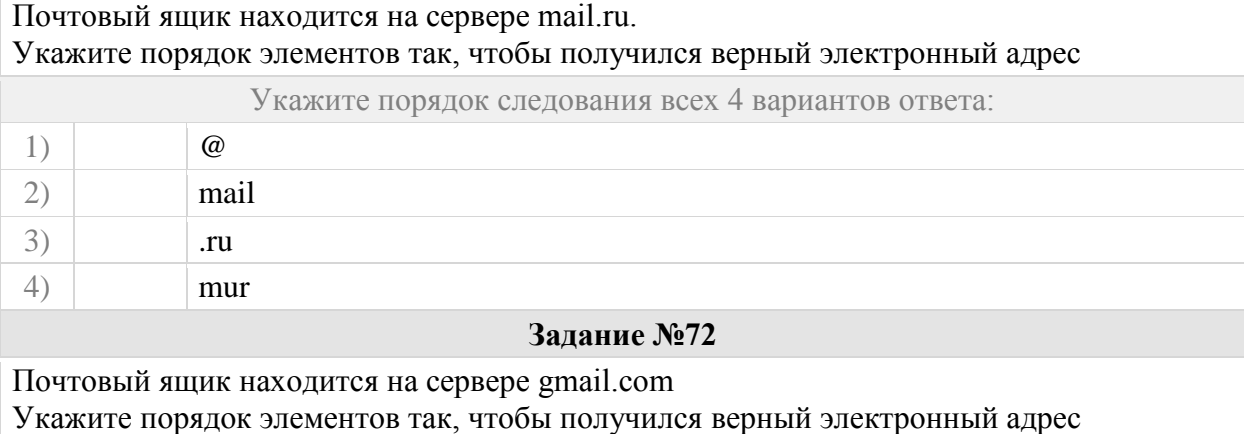

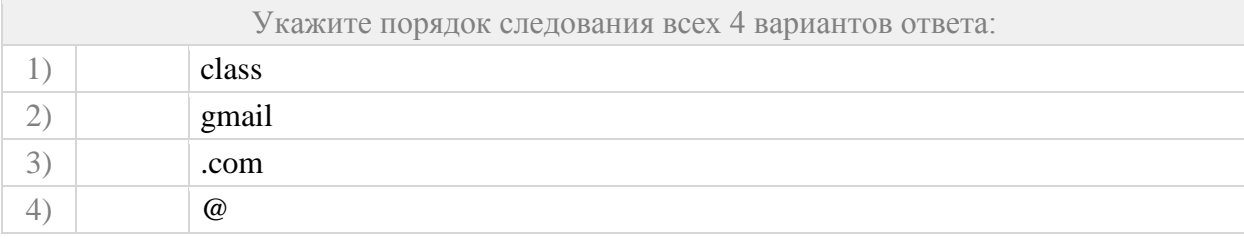

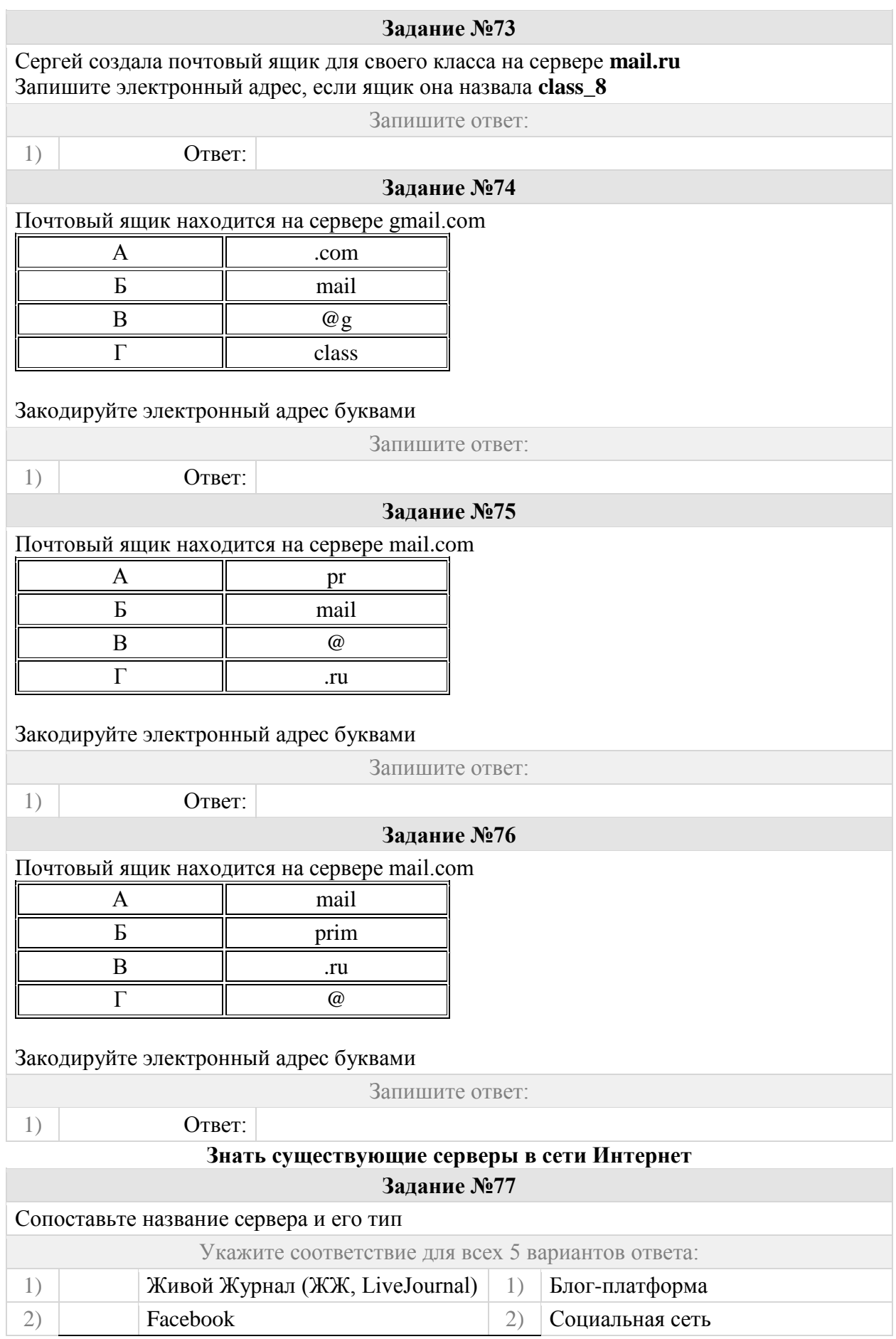

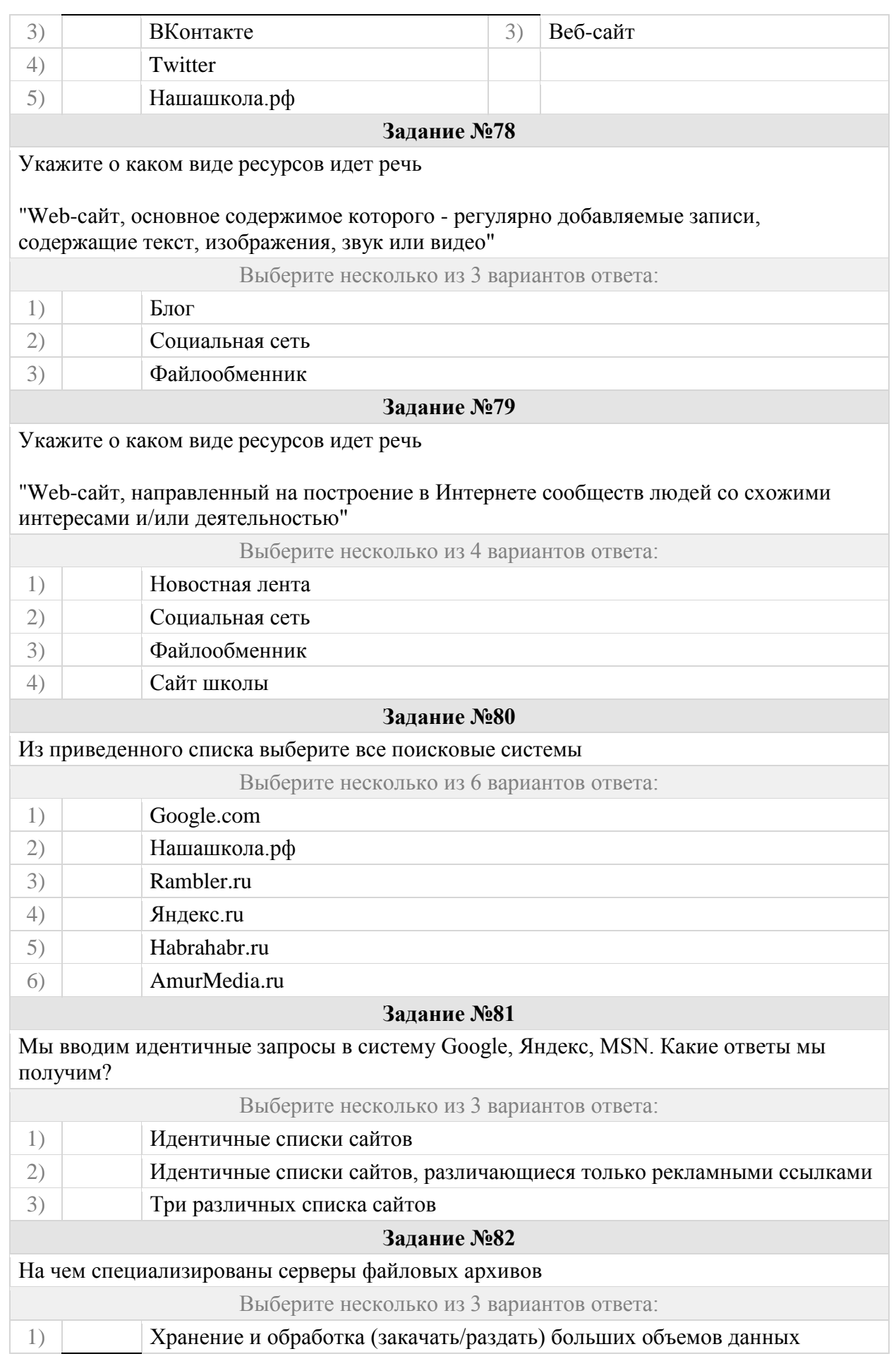

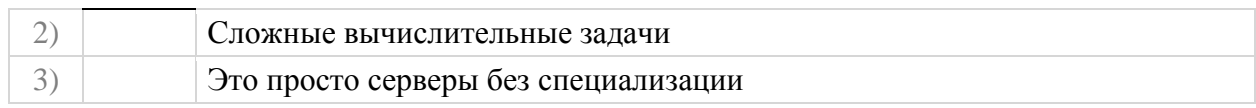